# Валидация данных

## Валидация данных

При работе с данными важную роль играет валидация данных. Прежде чем использовать полученные от пользователя данные, нам надо убедиться, что они введены правильно и представляют корректные значения.

Один из встроенных способов проверки введенных данных в WPF представлен классом **ExceptionValidationRule**. Этот класс обозначает введенные данные как некорректные, если в процессе ввода возникает какое-либо исключение, например, исключение преобразования типов.

</TextBox.Text>

</TextBox>

```
public class Person
                                                               }
     public string Name { get; set; }
     public int Age { get; set; }
 <sup>}</sup>
                                                               }
<TextBox Name="tbAge" Grid.Row="1" Grid.Column="1" Width="200" Margin="5">
    <TextBox.Text>
        <Binding Path="Age" UpdateSourceTrigger="PropertyChanged">
            <Binding.ValidationRules>
                <ExceptionValidationRule />
            </Binding.ValidationRules>
        \langle/Binding>
```
public partial class MainWindow : Window public MainWindow() InitializeComponent();  $loadData()$ ; private void loadData() Person  $p = new Person()$ ;  $this.DataFrame context = p;$ 

```
<TextBox Name="tbAge" Grid.Row="1" Grid.Column="1" Width="200" Margin="5">
    <TextBox.Text>
        <Binding Path="Age" UpdateSourceTrigger="PropertyChanged">
            <Binding.ValidationRules>
                <ExceptionValidationRule />
            </Binding.ValidationRules>
        \langle/Binding>
    </TextBox.Text>
</TextBox>
```
В данном случае мы задаем объект Binding для свойства Text. Данный объект имеет коллекцию парвил валидации вводимых данных - **ValidationRules**. Эта коллекция принимает только одно правило валидации, представленное классом ExceptionValidationRule.

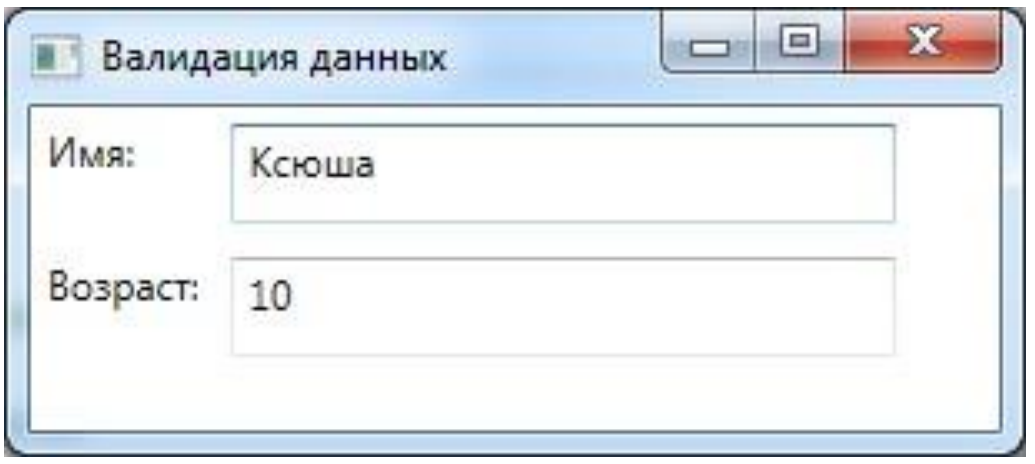

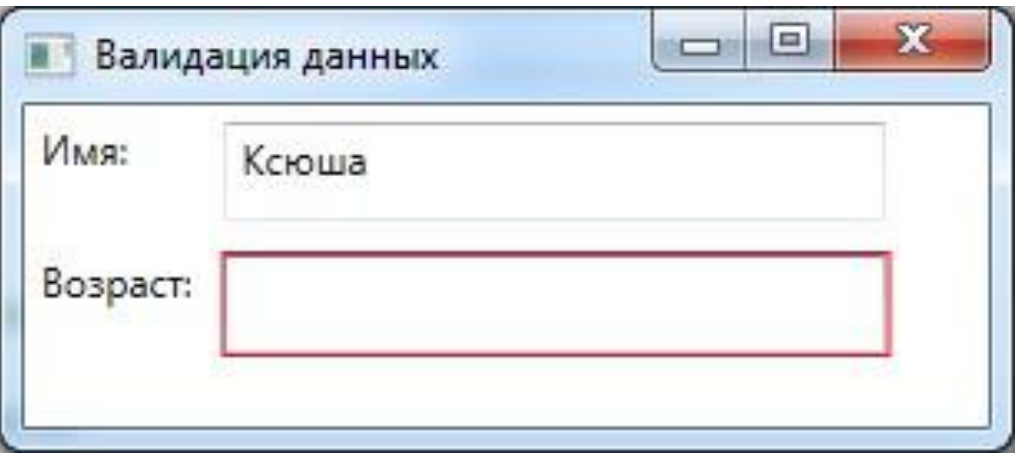

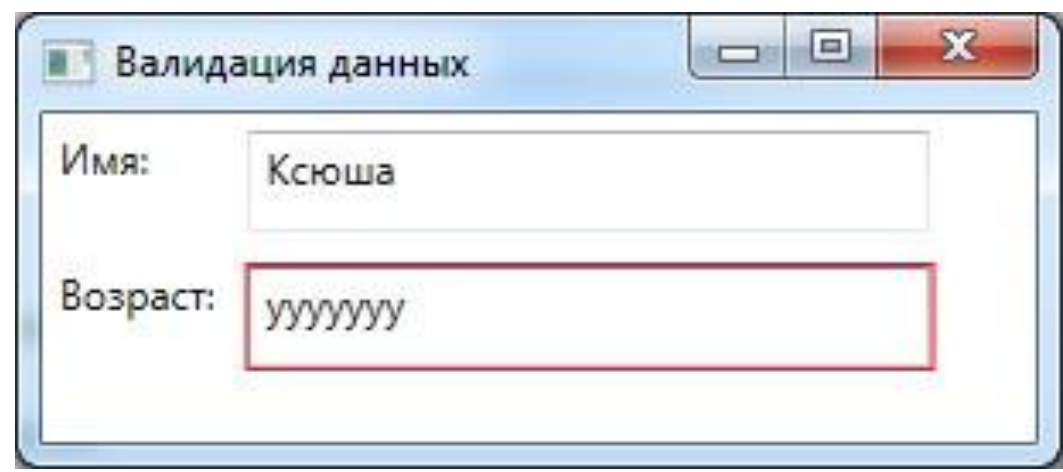

#### Валидация по исключениям

Валидация на основе исключений достаточно простой и в то же время достаточно эффективный метод, в том случае, когда от валидации не нужно сложных взаимных проверок данных, поэтому он используется достаточно часто, так как не требует много времени на реализацию.

## Валидация по исключения в проблем маinWindow()

```
public class Person
   public string Name { get; set; }
   public int Age { get; set; }
```

```
public partial class MainWindow : Window
       InitializeComponent();
       LoadData();
    public void LoadData()
        Person Vasya = new Person();
       Vasya.Name = "Baca";Vasya.Age = 20;tbName.DataContext = Vasya;tbAge.DataContext = Vasya;
```

```
<TextBox x:Name="tbAge" Grid.Column="1" Grid.Row="1" Height="30"
        Validation.ErrorTemplate="{StaticResource validationFailed}"
         Text="{Binding Path=Age, ValidatesOnExceptions=true, NotifyOnValidationError=True,
        UpdateSourceTrigger=PropertyChanged}">
</TextBox>
```
### Валидация по исключениям

```
<Window.Resources>
    <ControlTemplate x:Key="validationFailed">
        <StackPanel Orientation="Horizontal">
            <Border BorderBrush="Violet" BorderThickness="2">
                <AdornedElementPlaceholder />
            \langle/Border>
            <TextBlock Foreground="Red" FontSize="16" FontWeight="Bold">!</TextBlock>
        \langle/StackPanel>
    </ControlTemplate>
</Window.Resources>
```

```
<TextBox x:Name="tbAge" Grid.Column="1" Grid.Row="1" Height="30"
        Validation.ErrorTemplate="{StaticResource validationFailed}"
         Text="{Binding Path=Age, ValidatesOnExceptions=true, NotifyOnValidationError=True,
        UpdateSourceTrigger=PropertyChanged}">
</TextBox>
```
### Валидация по исключениям

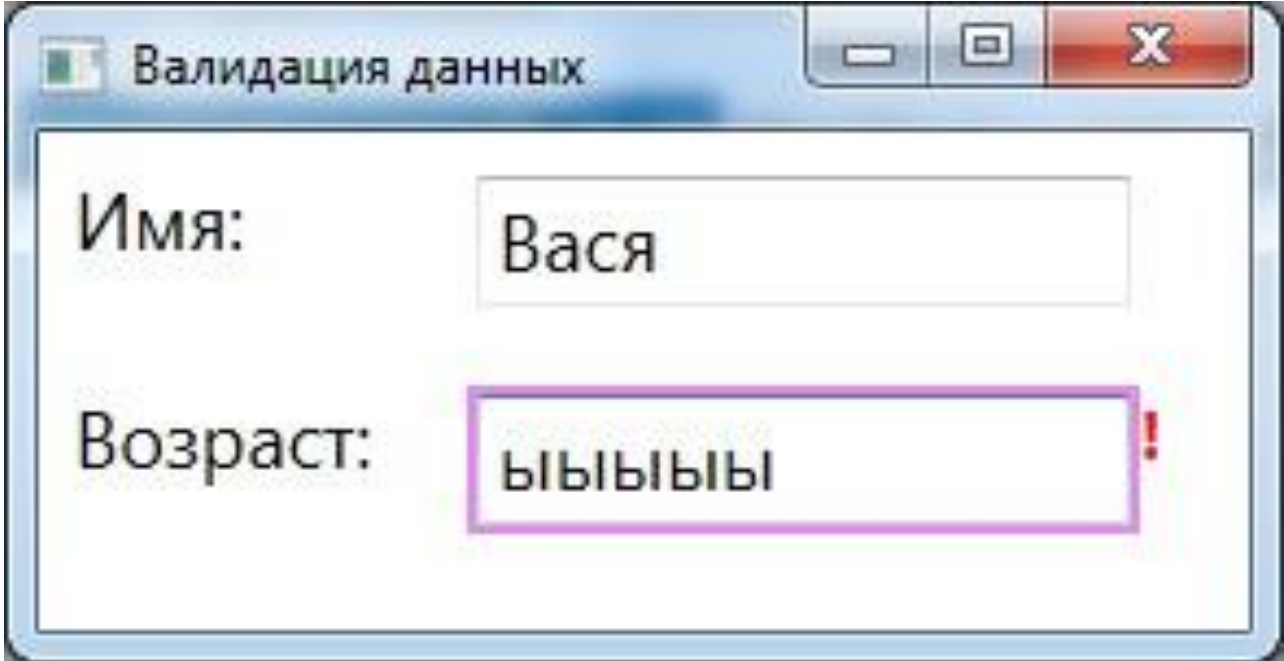

#### Валидация с использованием интерфейса IDataErrorInfo

Интерфейс IDataErrorInfo предоставляет один из лучших методов проверки данных. Для реализации данного метода нужно в классе нашего объекта реализовать данный интерфейс, который состоит из одного индексатора и свойства. Свойство используется для указания общей ошибки, а индексатор указывает на конкретное свойство, в котором произошла ошибка. Выглядит данный интерфейс следующим образом:public interface IDataErrorInfo

```
string Error { get; }
string this [string propertyName] { get; }
```
### Валидация с использованием интерфейса IDataErrorInfo

Индексатор и свойство возвращают null, если ошибки не было или строку с описанием ошибки, которую также можно предоставить пользователю, например с помощью подсказки или сообщения.

### Валидация с использованием интерфейса IDataErrorInfo

В качестве правила валидации используется класс DataErrorValidationRule:

<TextBox Name="tbSex" Grid.Row="2" Grid.Column="1" Width="200" Margin="5"> <TextBox.Text> <Binding Path="Sex" UpdateSourceTrigger="PropertyChanged"> <Binding.ValidationRules> <DataErrorValidationRule /> </Binding.ValidationRules> </Binding> </TextBox.Text> </TextBox>

### Валидация с использованием интерфейса IDataErrorInfo

Указать в разметке параметр ValidatesOnDataErrors=True

<TextBox x:Name="tbName" Grid.Row="0" Grid.Column="1" Width="200" Margin="5" Text="{Binding Path=Name, ValidatesOnDataErrors=True, UpdateSourceTrigger=PropertyChanged}"></TextBox> <TextBox x:Name="tbAge" Grid.Row="1" Grid.Column="1" Width="200" Margin="5" Text="{Binding Path=Age, ValidatesOnDataErrors=True, UpdateSourceTrigger=PropertyChanged}"></TextBox>

#### Для программной установки контрола в состояние ошибки валидации используют два метода: Validation.MarkInvalid и Validation.ClearInvalid.

#### Для обозначения объекта как такого, в котором данные

UODONULI<br>Validation.MarkInvalid(name.GetBindingExpression(TextBox.TextProperty), new ValidationError(new

ExceptionValidationRule(), name.GetBindingExpression(TextBox.TextProperty)));

Для очистки состояния очивым волитении:<br>Validation.ClearInvalid(name.GetBindingExpression(TextBox.TextProperty));